### **REGISTRAZIONE RECUPERO CARENZE**

I **voti delle verifiche di recupero carenze** vanno inseriti nel **Pentamestre**, spuntando, però, l'opzione "Fa media" su "**NO**" e scrivere in "Commento pubblico" "*Verifica recupero carenza*". Successivamente spostarsi in "Trimestre", scegliere la classe e cliccare su "Recupero carenze". Inserire, dal menu a discesa una delle tre opzioni "No", "Si", "Parzialmente" e poi SALVARE (vedere illustrazioni seguenti).

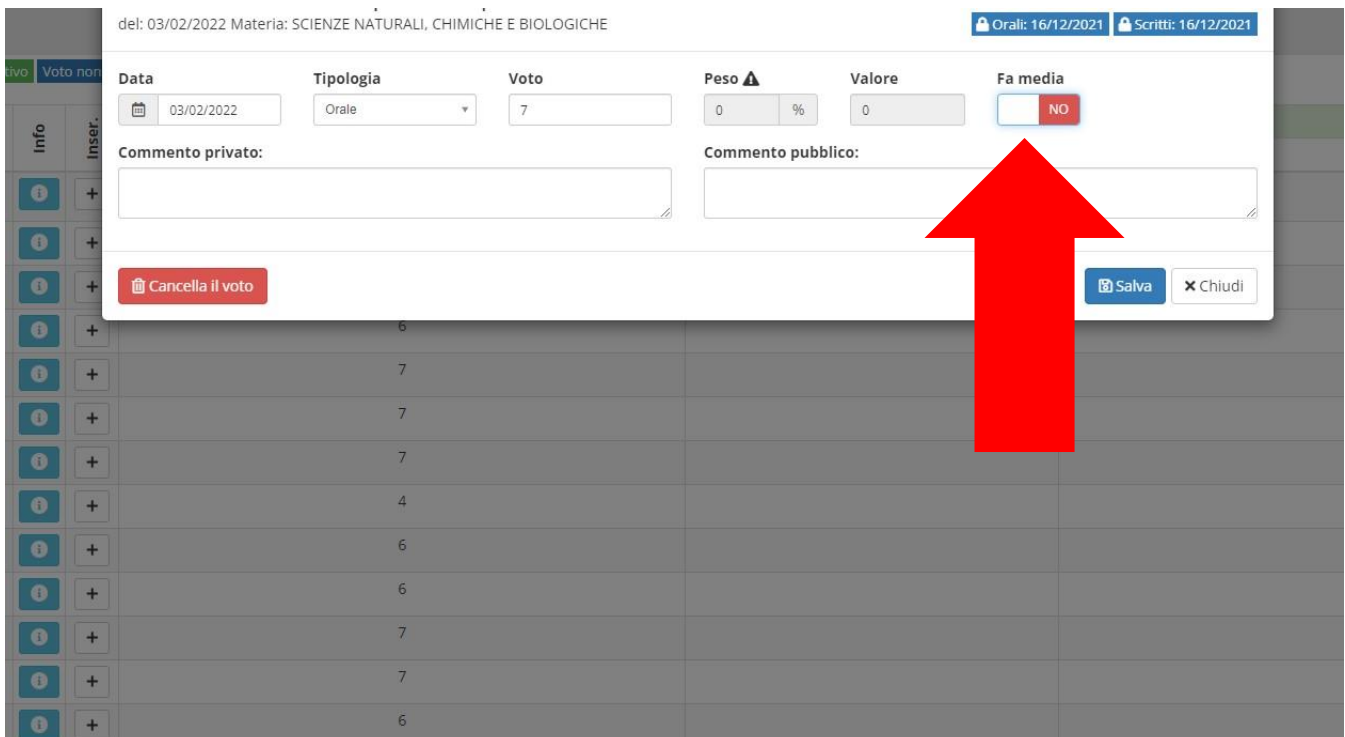

# **Per la registrazione del recupero carenze:**

#### Scegliere TRIMESTRE

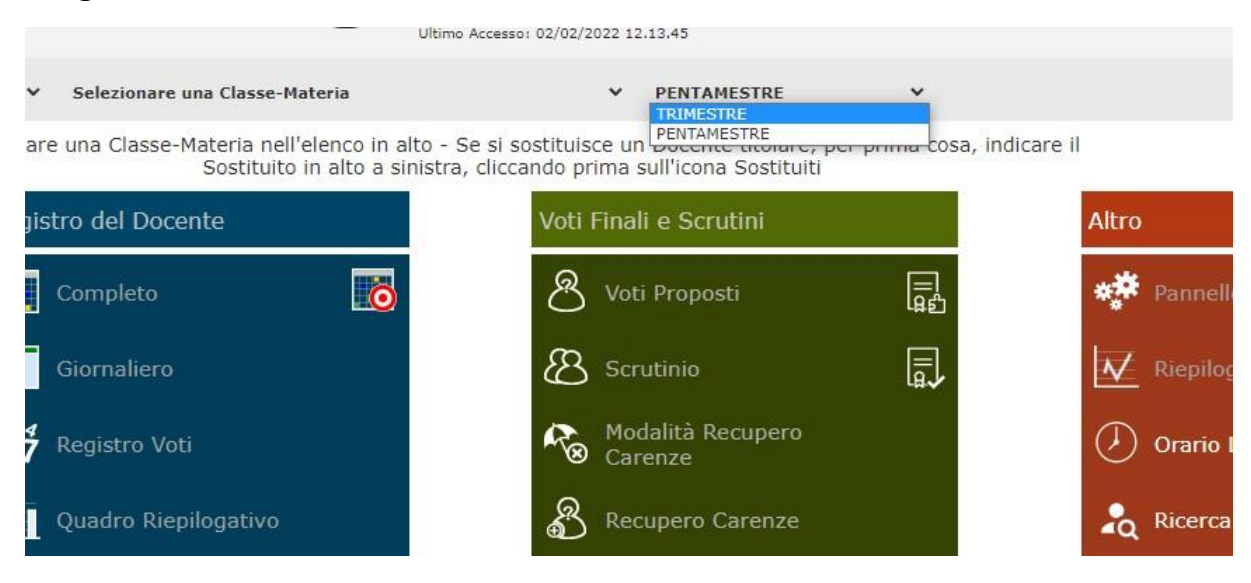

#### Scegliere la classe

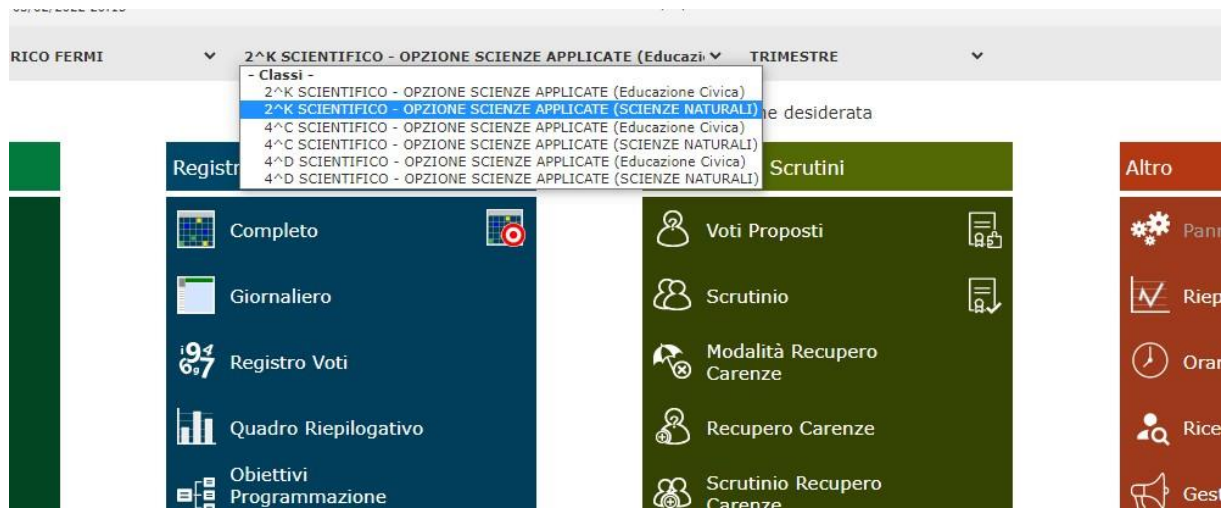

## Scegliere RECUPERO CARENZE

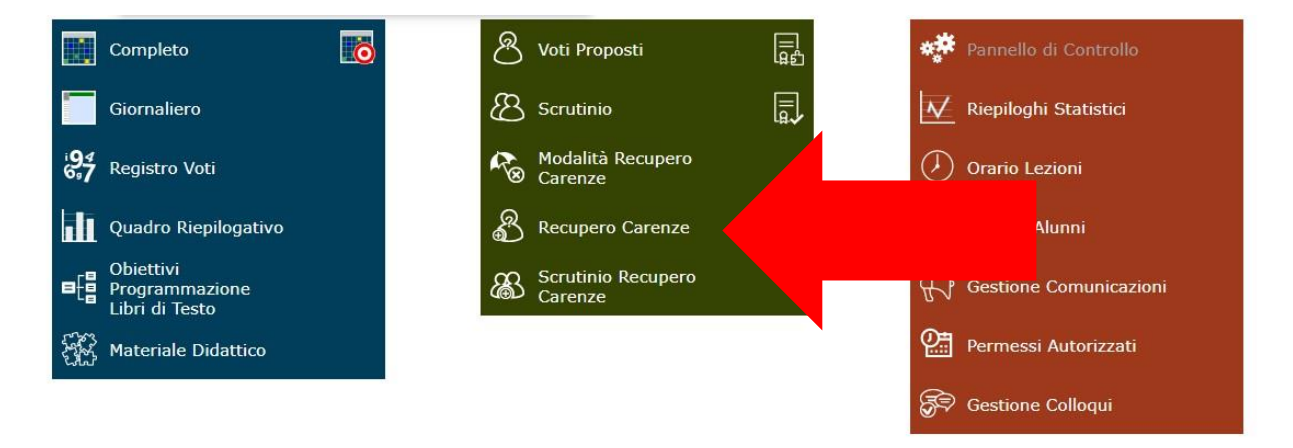

Nel campo a discesa, per ogni alunno, selezionare il risultato del recupero (NO, SI, PARZIALMENTE)

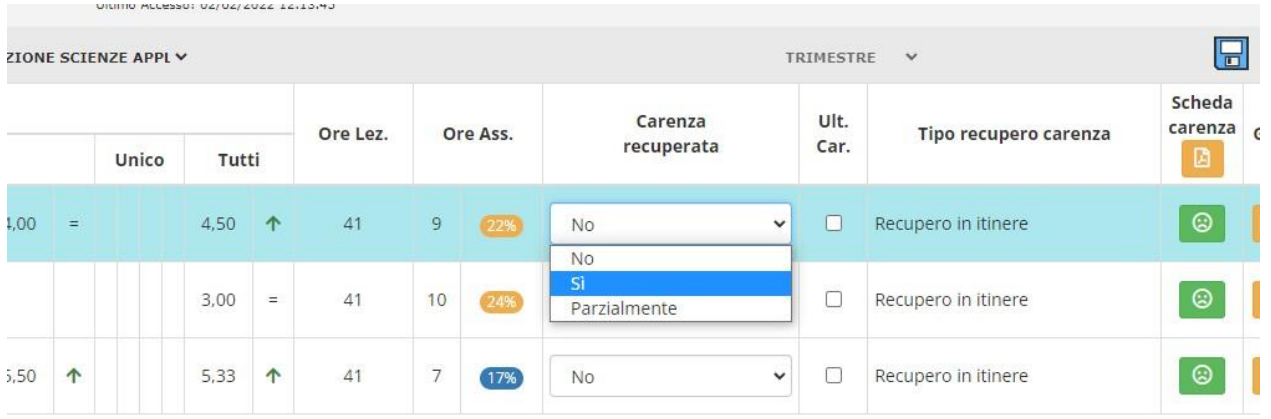

# Una volta completato, SALVARE:

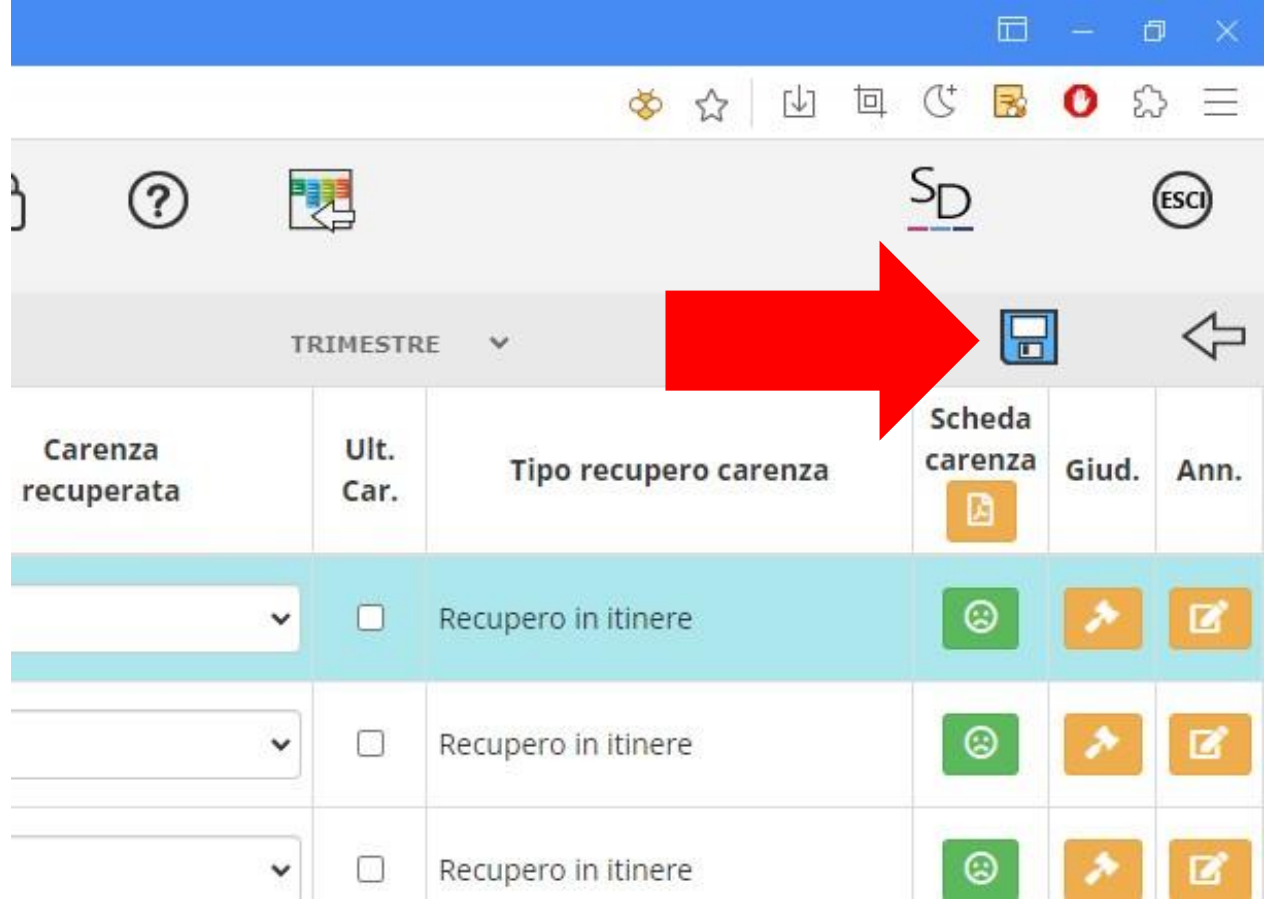